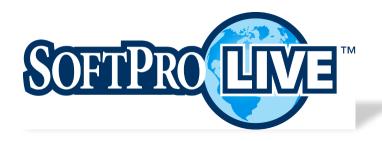

# User Guide

# Customizable Web Order Entry

October 2019

Version 5.0

# History

| Date    | Document Version | Details                                                                         |
|---------|------------------|---------------------------------------------------------------------------------|
| 08/2018 | 1.0              | Initial User Guide for 3.0 Release                                              |
| 02/2019 | 2.0              | New fields for 3.1 Release                                                      |
|         |                  | - Transaction Information Section                                               |
|         |                  | - Property Information Section                                                  |
|         |                  | <ul> <li>Contacts Section (new field for Lenders)</li> </ul>                    |
| 04/2019 | 3.0              | New fields for 3.2 & 3.2.1 Releases                                             |
|         |                  | - New Municipal Searches Section                                                |
|         |                  | <ul> <li>Mortgagee Clause is now Proposed Insured Clause</li> </ul>             |
|         |                  | <ul> <li>New ability to customize dropdown values for Order Type and</li> </ul> |
|         |                  | Property Type on the Custom Form Editor for Admins                              |
| 09/2019 | 4.0              | New Product Type field in 3.5 Release                                           |
| 10/2019 | 5.0              | New feature in 3.6 Release                                                      |
|         |                  | <ul> <li>Virus Scanning for Document Uploads with Security Risks</li> </ul>     |

# **TABLE OF CONTENTS**

## Contents

| History                             | 2  |
|-------------------------------------|----|
| Overview                            | 3  |
| Glossary                            | 3  |
| Account Settings                    | 4  |
| Roles                               | 4  |
| Web Order Entry Form (Updated)      | 5  |
| How to Place an Order               | 5  |
| Section Details                     | 7  |
| Transaction Information             | 8  |
| Property Information                | 10 |
| Municipal Searches                  | 11 |
| Parties                             | 12 |
| Contacts                            | 15 |
| Payoffs                             | 17 |
| Notes and Attachments (Updated)     | 17 |
| Custom Form Editor - Administrators | 18 |
| How to Customize the Form           | 19 |
| Custom Form Editor Details          | 21 |
| Municipal Searches                  | 24 |
| Validation Errors <i>(Updated)</i>  |    |
| Required Fields (WOE)               |    |
| Invalid Data (WOE)                  | 26 |

| Invalid Data (Custom Form Editor)            | 27 |
|----------------------------------------------|----|
| Office Name                                  | 27 |
| Viewing Orders in the 360 Queue (by Office)  |    |
| Receiving Email Notifications (by Office)    | 30 |
| Newly Added Fields to the Custom Form Editor | 31 |
| SPLive Data Mapping                          | 32 |
| SoftPro Select                               | 32 |
| Custom Fields (NY Document Package Fields)   | 33 |
| Classic (Standard & Enterprise)              | 34 |
| ·                                            |    |

#### Overview

SoftPro Live Web Order Entry gives providers of SPLive the ability to retrieve their customer's order requests and seamlessly accept the order data into ProForm. Providers of SPLive needed the ability to streamline the process of end users placing orders on the web, especially for those submitting basic information.

# Customizable Web Order Entry Benefits Ability for administrators to control what is displayed on the web order entry form for sections, fields and dropdown values New fields on the WOE form Contacts section with ability to add all contact types supported in SoftPro Grid views of parties and contacts being submitted with the order Ability for providers to filter submitted web orders by profile in the 360 queue when multiple profiles exist Ability for providers to receive email notifications by profile when multiple profiles exist Additional roles added in Account Settings Ability Cancel Button on Web Order Entry Form

# Glossary

| Role/Term            | Description                                                                                                    |
|----------------------|----------------------------------------------------------------------------------------------------|
| SPLive End User      | Registered SPLive user with access to Web Order Entry. Typically third party entities such as Lenders or Selling Agents                |
| WOE Form             | Web Order Entry Form – used by end users to place orders from the SPLive website                                                       |
| SPLive Administrator | Registered SPLive user with administrative privileges who setup customer profiles. These are typically administrators for the Provider |

| Custom Form Editor | Form used by Administrators to modify the layout of the WOE Form                                                                                  |
|--------------------|----------------------------------------------------------------------------------------------------|
| SPLive Provider    | Entity providing SPLive service – this is typically a Title and Escrow Company who consume SoftPro to conduct business with end users             |
| SPS                | SoftPro Select                                                                                                    |
| Office             | Also described as "Branch" or "Profile". A Provider can have several offices and will setup a separate profile in Administration for each office. |

#### **Account Settings**

The logged in user has the ability to update their account information by opening Account Settings located under their email address (see figure 1.4 below).

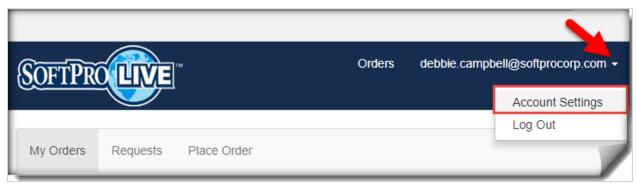

Figure 1.4: Account Settings

#### Roles

Previously, the logged in user had the following roles available: Lender, Mortgage Broker and Realtor. In this release, they now have the ability to choose: Abstractor, Attorney Representing Buyer, Attorney Representing Seller, Attorney Representing Lender, Escrow Company, Mortgage Broker, Lender, Listing Agent, Selling Agent, Settlement Agent, Title Company, or Other – see figure 1.5.

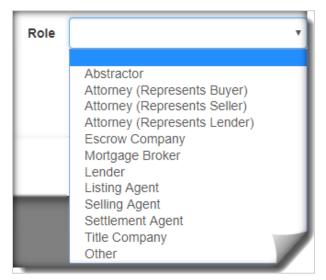

Figure 1.5: Roles

#### Web Order Entry Form (Updated)

SPLive users with rights to WOE have immediate access to the updated WOE form. Each section and field is outlined in this document. If sections or fields described below are not displayed on the WOE form then the Administrator has configured the form to hide certain sections and fields (see <a href="Administrators">Administrators</a> section). Unless otherwise noted in this document, the administrator can make fields required or choose to hide the field.

#### How to Place an Order

How to place an order in this release is the same as previous releases. Once the Administrator has provided the end user with login information and WOE rights they should be able to view the WOE form with the following steps:

- 1. Log into SPLive using credentials provided by your Administrator.
- 2. Click 'Place Order'.
- 3. Web Order Entry Form is displayed to enter order information see figure 1.1.
  - a. Contacts section
  - b. Payoffs section
- 4. Click Cancel or Submit Order see figures 1.2 & 1.3
  - a. After clicking Submit an order submission confirmation message appears, click Continue
  - b. Cancel button will cancel the order and revert back to My Orders page (previously the user had a 'Reset' button which cleared entered text on the form).
- 5. SoftPro Live 'Requests' page is displayed after submitted an order see figure 1.4.
  - a. NOTE: This page shows a list of submitted orders from the logged in user to the Provider only. To see the list of orders accepted/published from the Provider to SPLive then go to 'My Orders' page tab.

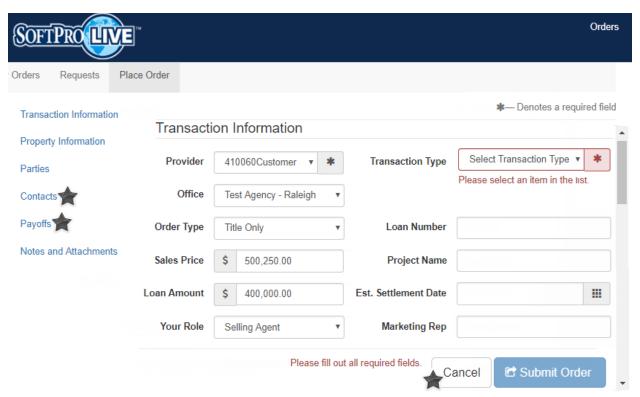

Figure 1.1 - WOE Form

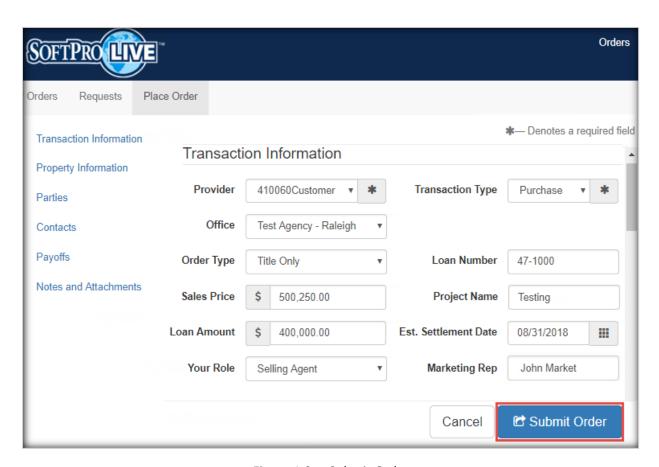

Figure 1.2 – Submit Order

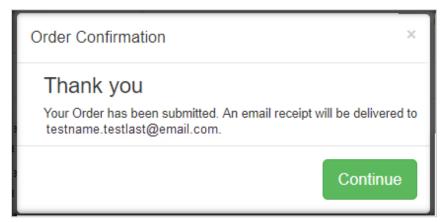

Figure 1.3 – Order Confirmation

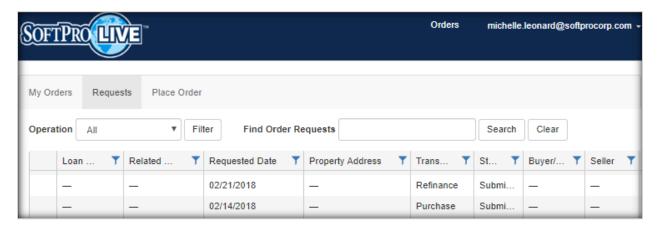

Figure 1.4 - Requests Page

#### **Section Details**

#### **Transaction Information**

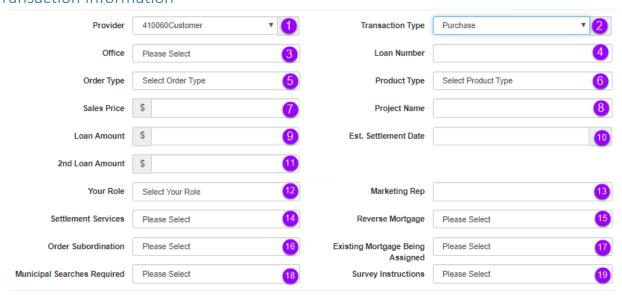

Figure 2.0 - Transaction Information Section

|          | Transaction Information Section |                                                                                                    |  |
|----------|---------------------------------|----------------------------------------------------------------------------------------------------|--|
| Ref#     | Field                           | Description                                                                                                    |  |
| 1        | Provider                        | Dropdown values pull from the customer association(s) with the login user's account in Administration (single customer is selected by default). If multiple customer associations exist then each provider is displayed in the dropdown. The administrator can make this field hidden but cannot make it optional as it is system required field.  Provider Selection dialog: If multiple customer associations exists then this dialog will appear as soon as the user clicks "Place Order" see figure 2.1 above. |  |
| 2        | Transaction<br>Type             | Dropdown values pull from the custom form editor. The administrator cannot make this field or optional as it is a system required field. However, the administrator can modify what transaction types are displayed in the dropdown.                                                                                                    |  |
| 3        | Office                          | Dropdown values pull from the office name field entered on the customer profile in Administration. If a customer has more than one profile association then the office name for each profile is displayed in the dropdown.                                                                                                    |  |
| 4        | Loan Number                     | Enter a loan number.                                                                                                    |  |
| <u>5</u> | Order Type                      | Dropdown values pull from the custom form editor. The administrator can modify what types are displayed in the dropdown and make this field hidden or required.                                                                                                    |  |
| <u>6</u> | Product Type                    | Dropdown values pull from the custom form editor. The administrator can modify what types are displayed in the dropdown and make this field hidden or required.                                                                                                    |  |

|           |                                   | Transaction Information Section                                                                                                    |
|-----------|-----------------------------------|----------------------------------------------------------------------------------------------------|
| 7         | Sales Price                       | Enter a sales price. Note: Sales Price field will disable when the transaction type is Refinance or equity.                                                                                                    |
| 8         | Project Name                      | Enter a project name.                                                                                                    |
| 9         | Loan Amount                       | Enter a loan amount.                                                                                                    |
| <u>10</u> | Est. Sett Date                    | Enter an estimated settlement date. The administrator can make this required or field hidden.                                                                                                    |
| <u>11</u> | 2 <sup>nd</sup> Loan<br>Amount    | Enter a 2 <sup>nd</sup> loan amount. NOTE: This field is hidden by default, so the Administrator will have to make it shown on the custom form editor and re-publish. The administrator can also make field required.                                                                                                    |
| <u>12</u> | Your Role                         | Pulls from login user's <u>Account Settings</u> once a Transaction Type is selected. The administrator can make this required or field hidden and also modify what types of roles are displayed in the dropdown. Once selected the role type is defaulted into the contacts but users can manually update Your Role to a different contact. NOTE: If Admin chooses to hide Role the role type is not defaulted into contacts but the email address of the submitter is preserved in the order notes once accepted into ProForm. |
| <u>13</u> | Marketing Rep                     | Enter the name of the Marketing Representative. The administrator can make this required or field hidden. Note: This field was previously labeled Sales Representative.                                                                                                    |
| <u>14</u> | Settlement<br>Services            | Dropdown values pull from the custom form editor. The administrator can modify values displayed in the dropdown. NOTE: This field is hidden by default, so the Administrator will have to make it shown on the custom form editor and re-publish. The administrator can also make field required.                                                                                                    |
| <u>15</u> | Reverse<br>Mortgage               | Dropdown values pull from the custom form editor. The administrator can modify values displayed in the dropdown. NOTE: This field is hidden by default, so the Administrator will have to make it shown on the custom form editor and re-publish. The administrator can also make field required.                                                                                                    |
| <u>16</u> | Order<br>Subordination            | Dropdown values pull from the custom form editor. The administrator can modify values displayed in the dropdown. NOTE: This field is hidden by default, so the Administrator will have to make it shown on the custom form editor and re-publish. The administrator can also make field required.                                                                                                    |
| <u>17</u> | Existing Mortgage Being Assigned  | Dropdown values pull from the custom form editor. The administrator can modify values displayed in the dropdown. NOTE: This field is hidden by default, so the Administrator will have to make it shown on the custom form editor and re-publish. The administrator can also make field required.                                                                                                    |
| <u>18</u> | Municipal<br>Searches<br>Required | Dropdown values pull from the custom form editor. The administrator can modify values displayed in the dropdown. NOTE: This field is hidden by default, so the Administrator will have to make it shown on the custom form editor and re-publish. The administrator can also make field required.                                                                                                    |
| <u>19</u> | Survey<br>Instructions            | Dropdown values pull from the custom form editor. The administrator can modify values displayed in the dropdown. NOTE: This field is hidden by default, so the Administrator will have to make it shown on the custom form editor and re-publish. The administrator can also make field required.                                                                                                    |

## **Property Information**

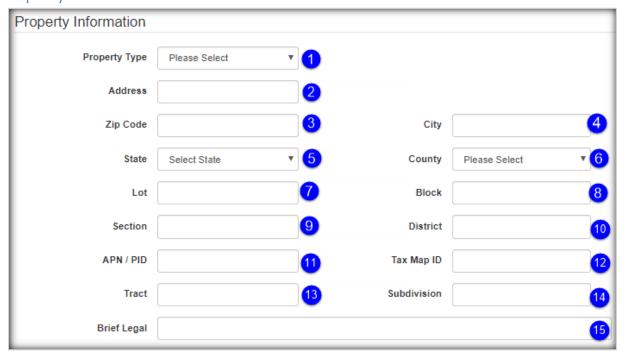

Figure 3.0 - Property Information Section

|           | Property Information Section |                                                                                                    |  |
|-----------|------------------------------|----------------------------------------------------------------------------------------------------|--|
| Ref#      | Field                        | Description                                                                                                    |  |
| 1         | Property Type                | Dropdown values pull from the custom form editor. The administrator can make this field hidden or required and also modify what types are displayed in the dropdown. |  |
| <u>2</u>  | Address                      | Enter an address.                                                                                                    |  |
| <u>3</u>  | Zip Code                     | Enter a zip code.                                                                                                    |  |
| 4         | City                         | Enter a city or value will default once zip code is entered.                                                                                                    |  |
| <u>5</u>  | State                        | Enter a state or value will default once zip code is entered.                                                                                                    |  |
| <u>6</u>  | County                       | Enter a county or value will default once zip code is entered.                                                                                                    |  |
| <u>7</u>  | Lot                          | Enter a lot or unit number of the property.                                                                                                    |  |
| <u>8</u>  | Block                        | Enter the block that identifies the property.                                                                                                    |  |
| <u>9</u>  | Section                      | Enter the section that identifies the property.                                                                                                    |  |
| <u>10</u> | District                     | Enter the district where the property is located.                                                                                                    |  |
| <u>11</u> | APN/PID                      | Enter an assessor parcel number or parcel ID. NOTE: Previously label was "PIN/APN" and was combined with Tax Map ID                                                  |  |
| <u>12</u> | Tax Map ID                   | Enter a tax map ID. NOTE: Previously Tax Map ID was combined with PIN/APN                                                                                            |  |
| <u>13</u> | Tract                        | Enter a tract.                                                                                                    |  |
| <u>14</u> | Subdivision                  | Enter a subdivision name.                                                                                                    |  |
| <u>15</u> | Brief Legal                  | Enter a brief legal description.                                                                                                    |  |

#### Municipal Searches

Municipal Searches is displayed on the Web Order Entry form once Administrators have shown this new section and fields from the custom form editor and publishes to end users. NOTE: Fields are specific to New York Documents and require NY packages to be installed for these fields to be mapped correctly. Otherwise, fields will be written to order notes.

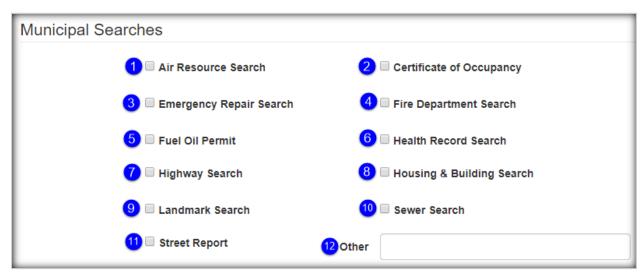

Figure 3.0 – Municipal Searches Section

|           | Municipal Searches Section |                                                        |  |
|-----------|----------------------------|--------------------------------------------------------|--|
| Ref#      | Field                      | Description                                            |  |
| <u>1</u>  | Air Resource Search        | Check the checkbox to select Air Resource Search       |  |
| <u>2</u>  | Certificate of Occupancy   | Check the checkbox to select Certificate of Occupancy  |  |
| <u>3</u>  | Emergency Repair Search    | Check the checkbox to select Emergency Repair Search   |  |
| <u>4</u>  | Fire Department Search     | Check the checkbox to select Fire Department Search    |  |
| <u>5</u>  | Fuel Oil Permit            | Check the checkbox to select Fuel Oil Permit           |  |
| <u>6</u>  | Health Record Search       | Check the checkbox to select Health Record Search      |  |
| <u>7</u>  | Highway Search             | Check the checkbox to select Highway Search            |  |
| <u>8</u>  | Housing & Building Search  | Check the checkbox to select Housing & Building Search |  |
| <u>9</u>  | Landmark Search            | Check the checkbox to select Landmark Search           |  |
| <u>10</u> | Sewer Search               | Check the checkbox to select Sewer Search              |  |
| <u>11</u> | Street Report              | Check the checkbox to select Street Report             |  |
| <u>12</u> | Other                      | Enter a value for an Other search type                 |  |

#### **Parties**

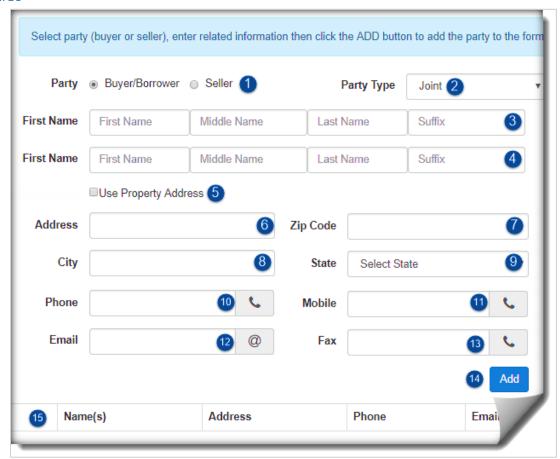

Figure 4.0 - Parties Section

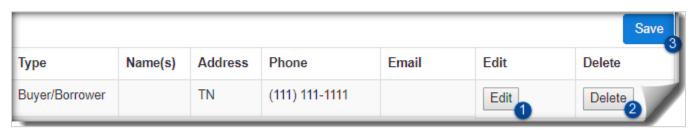

Figure 4.1 - Parties Grid

|           |                            | Parties Section                                                                                                    |
|-----------|----------------------------|----------------------------------------------------------------------------------------------------|
| D - £H    | C: alal                    |                                                                                                    |
| Ref#      | Field                      | Description " " " " " " " " " " " " " " " " " " "                                                                                                    |
| 1         | Party                      | Select the buyer/borrower or seller radio button.                                                                                                    |
| 2         | Party<br>Type              | Dropdown values pull from the custom form editor. The administrator can make this field hidden or required and also modify what types are displayed in the dropdown.                                                                                                    |
| <u>3</u>  | First<br>Individual        | Enter the first, middle, last names and suffix for 1 <sup>st</sup> Individual. NOTE: these fields are not displayed if the party type is Organization.                                                                                                    |
| <u>4</u>  | Second<br>Individual       | Enter the first, middle, last names and suffix for 2 <sup>nd</sup> Individual. NOTE: these fields are not displayed if the party type is Individual or Organization.                                                                                                    |
| <u>5</u>  | Use<br>Property<br>Address | Select checkbox to pull the property address into the party address, city, state and zip code fields. The administrator can make this field hidden but cannot make it required as the system forces it to be optional.                                                                                                    |
| <u>6</u>  | Address                    | Enter the address for the party.                                                                                                    |
| <u>7</u>  | Zip Code                   | Enter the zip code for the party.                                                                                                    |
| 8         | City                       | Enter a city or value will default once zip code is entered.                                                                                                    |
| 9         | State                      | Enter a state or value will default once zip code is entered.                                                                                                    |
| <u>10</u> | Phone                      | Enter a valid phone number.                                                                                                    |
| <u>11</u> | Mobile                     | Enter a valid mobile phone number. Note: this field will disable if party type is Organization                                                                                                    |
| <u>12</u> | Email                      | Enter a valid email address.                                                                                                    |
| <u>13</u> | Fax                        | Enter a fax number.                                                                                                    |
| <u>14</u> | Add<br>Button              | Click the add button to add the party to the parties grid. Note: Add button will disable if any of the party fields are required and empty or if fields contain invalid data (e.g. invalid phone number).                                                                                                    |
| <u>15</u> | Parties<br>Grid            | <ol> <li>Parties being submitted with order.</li> <li>1. Edit - Click [Edit] button to make changes to the party.</li> <li>2. Delete - Click [Delete] button to delete the party from the parties grid. Note: the delete button will not be enabled if a user is actively editing a party.</li> <li>3. Save - Click [Save] to commit changes for edited values.</li> </ol> |

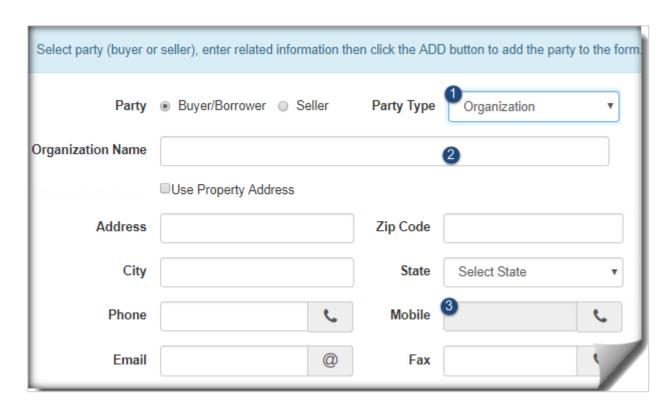

Figure 4.2 – Organization Party

|          | Organization Parties Section |                                                                                                    |  |
|----------|------------------------------|----------------------------------------------------------------------------------------------------|--|
| Ref#     | Field                        | Description                                                                                                    |  |
| 1        | Party Type                   | When dropdown value is Organization then Individual & Joint party names related fields are removed.             |  |
| 2        | Organization<br>Name         | Enter the name of the organization. NOTE: this field is not displayed if the party type is Joint or Individual. |  |
| <u>3</u> | Mobile                       | Mobile is disabled when party type is Organization.                                                             |  |

#### Contacts

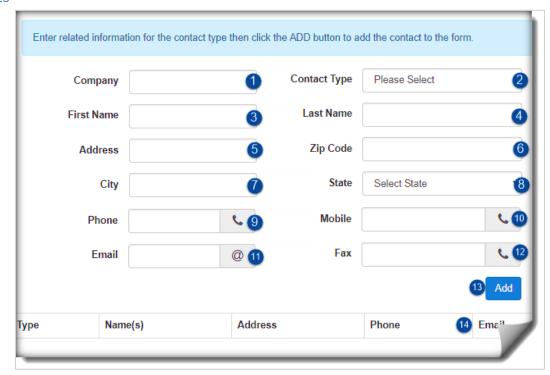

Figure 5.0 - Contacts Section

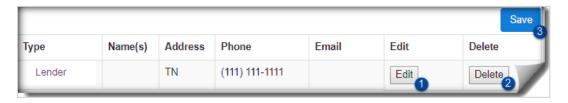

Figure 5.1 - Contacts Grid

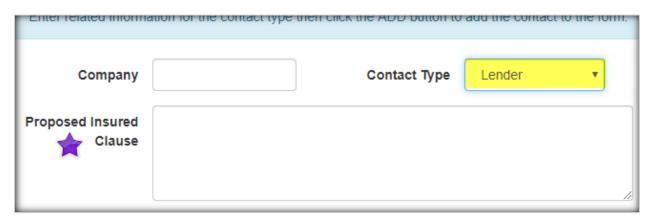

<u>Figure 5.2 – Lender Proposed Insured Clause (previously Mortgagee Clause)</u>

|           |                                         | Contacts Section                                                                                                    |
|-----------|-----------------------------------------|----------------------------------------------------------------------------------------------------|
| Ref#      | Field                                   | Description                                                                                                    |
| <u>1</u>  | Company                                 | Enter the company name.                                                                                                    |
| 2         | Contact<br>Type                         | Dropdown values pull from the custom form editor. The administrator can make this field hidden or required and can limit which types are displayed in the dropdown. NOTE: In this release all contact types available in SPS are now available in this dropdown by default.                                                                                                    |
| <u>3</u>  | First Name                              | Enter the first name for contact.                                                                                                    |
| 4         | Last Name                               | Enter the last name for contact.                                                                                                    |
| <u>5</u>  | Address                                 | Enter the address for contact.                                                                                                    |
| <u>6</u>  | Zip Code                                | Enter the zip code for contact.                                                                                                    |
| <u>7</u>  | City                                    | Enter a city or value will default once zip code is entered.                                                                                                    |
| <u>8</u>  | State                                   | Enter a state or value will default once zip code is entered.                                                                                                    |
| <u>9</u>  | Phone                                   | Enter a valid phone number.                                                                                                    |
| <u>10</u> | Mobile                                  | Enter a valid mobile phone number.                                                                                                    |
| <u>11</u> | Email                                   | Enter a valid email address.                                                                                                    |
| <u>12</u> | Fax                                     | Enter a fax number.                                                                                                    |
| <u>13</u> | Add<br>button                           | Click to add the contact to the contacts grid. Note: Add button will disable if any of the contact fields are required and empty or if fields contain invalid data (e.g. invalid phone number).                                                                                                    |
| <u>14</u> | Contacts<br>Grid<br>(Figure<br>5.1)     | View of contacts being submitted with order. Note: a contact will default into the first row of grid when a value in 'Your Role' is selected in <a href="Transaction">Transaction</a> Information section. <ol> <li>Edit - Click [Edit] to make changes to the contact information.</li> <li>Delete - Click [Delete] to delete the party from the parties grid. Note: the delete button will not be enabled if a user is actively editing a party.</li> <li>Save - Click [Save] to commit changes for edited values.</li> </ol> |
| <u>15</u> | Lender<br>Proposed<br>Insured<br>Clause | (Lender Contact Type Only) Enter the Proposed Insured Clause to indicate how the Lender name should appear on legal documents. NOTE: This field is hidden by default, so the Administrator will have to make it shown on the custom form editor and re-publish (see <a href="figure 16.1">figure 16.1</a> in Admin section below). The administrator can also make field required.                                                                                                    |

## Payoffs

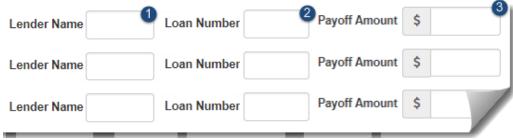

Figure 6.0 - Payoffs Section

| Payoffs Section |                  |                          |  |
|-----------------|------------------|--------------------------|--|
| Ref#            | Field            | Description              |  |
| 1               | Lender<br>Name   | Enter the Lender Name.   |  |
| 2               | Loan<br>Number   | Enter the Loan Number.   |  |
| <u>3</u>        | Payoff<br>Amount | Enter the Payoff Amount. |  |

# Notes and Attachments (Updated)

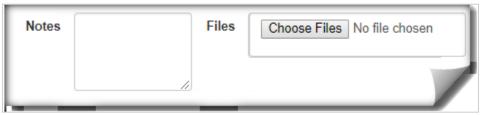

Figure 7.0 - Notes and Attachments Section

|          | Notes and Attachments Section |                                                                                                    |  |  |
|----------|-------------------------------|----------------------------------------------------------------------------------------------------|--|--|
| Ref#     | Field                         | Description                                                                                                    |  |  |
| <u>1</u> | Notes                         | Enter any notes to be submitted with order.                                                                                                    |  |  |
| 2        | Files                         | <ul> <li>Attach a file to the order.</li> <li>A validation error will appear if the file type is not supported, see figure 7.1 below</li> <li>An order failure error will appear after user clicks submit when the attached file contains a security risk, see figures 7.2 and 7.3 below.</li> </ul> |  |  |

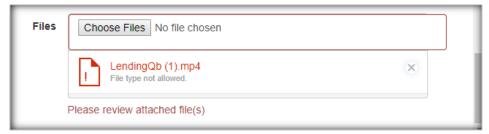

Figure 7.1 – Validation Error for Invalid File Type

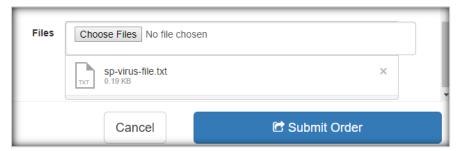

Figure 7.2 – Example of Attachment with Security Risk

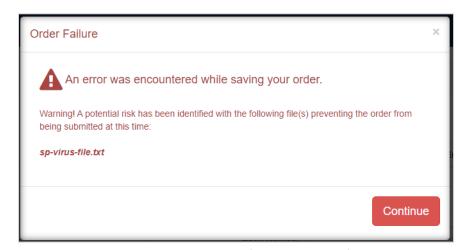

<u>Figure 7.3 – Example of Error Message for Security Risk</u>

#### Custom Form Editor - Administrators

SoftPro Live Administrators have the option to customize the layout of the WOE form (<u>ONE CUSTOMIZED FORM PER SERIAL NUMBER</u>). Updates can be saved as a draft to be published at a later time or can be published immediately to their ends users on the web.

The WOE form is available out of the box to all SPLive users without any additional setup by Administrators. However, some newly added fields are hidden by default. Administrator involvement is required to make these fields available to end users.

#### How to Customize the Form

Once the Admin has determined which modification are necessary on the WOE form they will simply open the Custom Form Editor to begin making updates. On the Custom Form Editor the Admin is allowed to show or hide a field or section, make fields required or leave them optional, modify what values are displayed and the order in which they appear in the dropdown. To access the custom form editor, follow the steps below:

- 1. Log into SoftPro Live using Administrator credentials
- 2. Click on 'Administration' > select 'Web Order Entry' tab
- 3. Custom Form Editor screen is displayed
- 4. Make necessary updates to custom form editor
- 5. Choose to Save or Publish. If you wish to cancel updates, simply close the Customer Details tab.

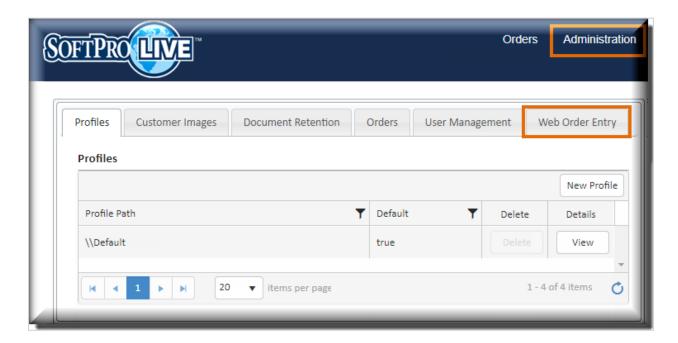

Figure 8.0 – View Customer Details

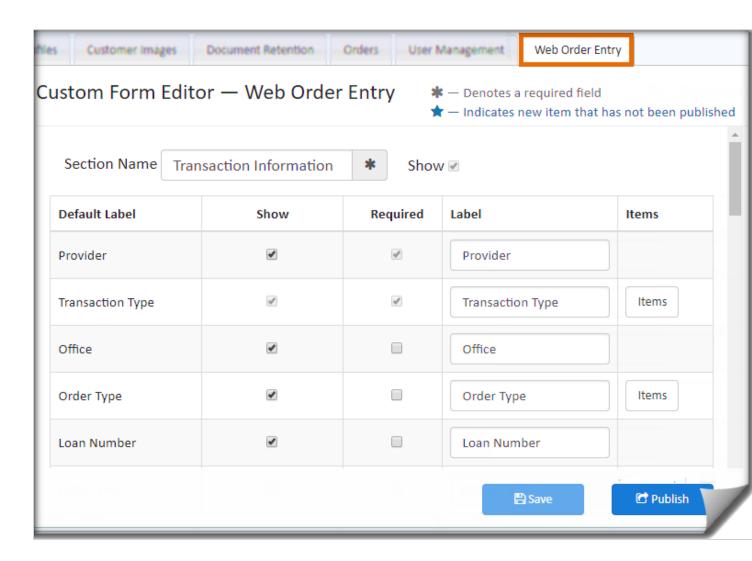

Figure 9.0 – Accessing the Custom Form Editor

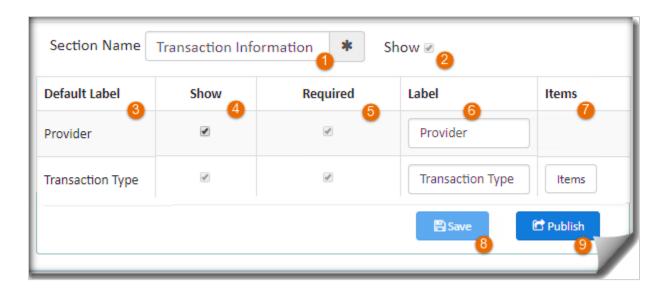

Figure 10.0 – Custom Form Editor

|          | Custom Form Editor Details |                                                                                                    |  |
|----------|----------------------------|----------------------------------------------------------------------------------------------------|--|
| Ref#     | Field                      | Description                                                                                                    |  |
| <u>1</u> | Section Name               | Section name label text can be modified or removed (blank).                                                                                                    |  |
| 2        | Show Section               | Checkbox is checked by default to display section. Uncheck checkbox to hide section. NOTE: some sections cannot be hidden, i.e. – Transaction Information section.                                   |  |
| <u>3</u> | Default Label              | Default field label for Admin to reference if field label is modified                                                                                                    |  |
| 4        | Show Field                 | Checked by default to display field. Uncheck to hide field. Note: some fields cannot be hidden, i.e. – Transaction Type in Transaction Information section.                                          |  |
| <u>5</u> | Required Field             | Unchecked by default unless it is a system required field, i.e. – Provider. Note: If a field is made required but is also made hidden the form will still be able to be submitted.                   |  |
| <u>6</u> | Label                      | Field label that can be modified or removed (blank).                                                                                                    |  |
| 7        | Items                      | Click "Items" button to view or modify what values are displayed in drop down fields.                                                                                                    |  |
| 8        | Save Button                | Click Save to save a draft of your changes. Changes are not be available to end users until the customized form is published. Note: Save button remains disabled until changes are made to the form. |  |
| <u>9</u> | Publish<br>Button          | Click Publish for end users to immediately use the updated form.                                                                                                    |  |

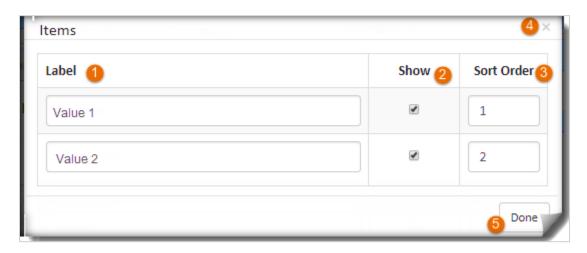

Figure 10.1 – Items dialog for dropdown values

|          | Items Details |                                                                                                    |  |  |
|----------|---------------|----------------------------------------------------------------------------------------------------|--|--|
| Ref#     | Field         | Description                                                                                                    |  |  |
| 1        | Label         | Value displayed in the dropdown field on the WOE form. The default value is the current mapping to the SoftPro order. Admins can change this value so WOE users see a different option in the dropdown and it will map to the applicable field value in order. An error is displayed if the Admins entered a value that is duplicated or empty.  *If the value cannot be found in the order then it will be written to Order notes. |  |  |
| <u>2</u> | Show          | Checkbox is checked by default to display dropdown value. Uncheck to hide.                                                                                                    |  |  |
| <u>3</u> | Sort Order    | Sort order of dropdown values can be changed to control which values appear first or last in a dropdown. An error is displayed if the sort orders are duplicated or empty.                                                                                                    |  |  |
| 4        | X             | Click 'x' to close Items dialog without saving changes.                                                                                                    |  |  |
| <u>5</u> | Done          | Click 'Done' to close Items dialog and commit changes. Note: Validation error will display after clicking 'Done' if invalid values exist.                                                                                                    |  |  |

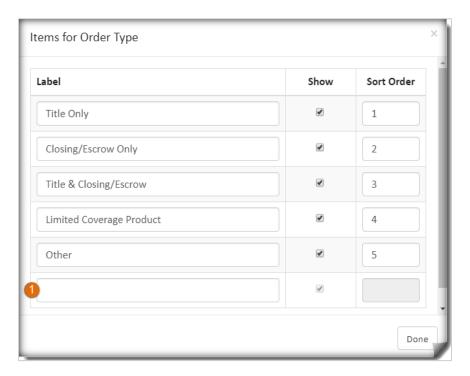

Figure 10.2 – Order Type Items dialog

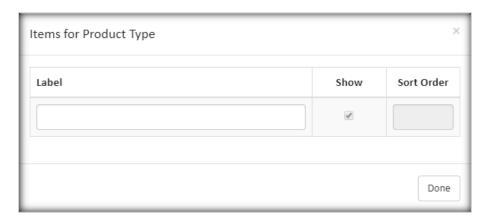

Figure 10.3 – Product Type Items dialog

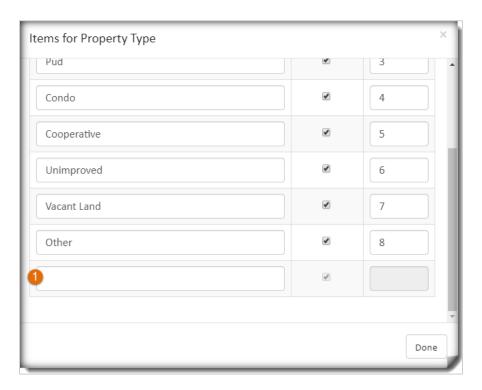

Figure 10.4 – Property Type Items dialog

|      | Order Type and Property Type |                                                                                                    |  |  |
|------|------------------------------|----------------------------------------------------------------------------------------------------|--|--|
| Ref# | Field                        | Description                                                                                                    |  |  |
| 1    | Empty Default<br>Row         | Admins have the ability to add their own values to the Order Type, <u>Product Type</u> (New) & Property Type dropdowns. An empty row is displayed by default and as soon as a value is entered the row will be checked "Show" and sort order will increment to the next available number. Values will map to the applicable field value in order. An error is displayed if the Admins entered a value that is duplicated or empty. <u>*If the value cannot be mapped in the order then it will be written to Order notes</u> . |  |  |

# **Municipal Searches**

Municipal Searches is a newly added section on the Custom Form Editor. It is not included on the default Web Order Entry form. To use this section, Administrators need to "Show" the section and all fields within the section before publishing to end users.

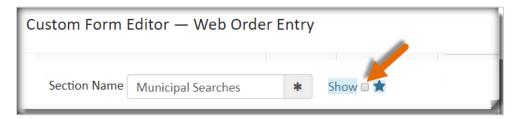

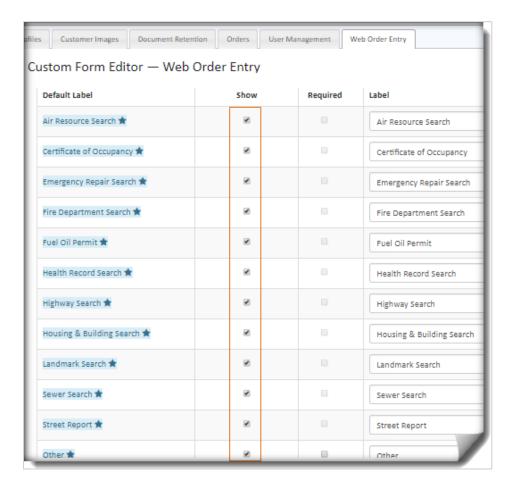

## Validation Errors (Updated)

## Required Fields (WOE)

- Fields made required on the Custom Form Editor will display validation text immediately on the WOE form when published. However, fields in the Parties and Contacts section will only display validation text after user does the following:
  - o Adds the party or contact to the order, by clicking the "Add" button.
  - User puts focus into the party or contact fields and tabs out.
- Fields made required on the Custom Form Editor that are not displayed on WOE form (i.e. show checkbox is unchecked or business rules prevents the field from being displayed) the required field text will not be displayed and The user should still be able to submit the order.
- The Submit Order Button will remain disabled until all required fields are filled out.

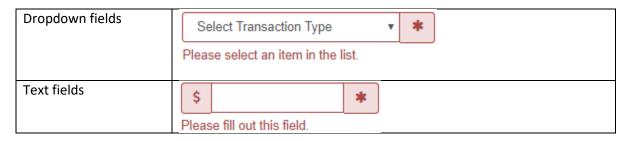

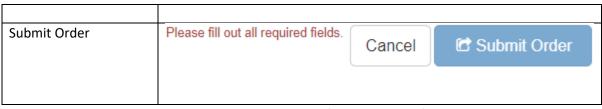

Figure 11.0 – WOE Validation Errors (Required Fields)

#### Invalid Data (WOE)

 Fields entered with invalid data on the WOE form will display validation text immediately after the data is entered and user tabs out.

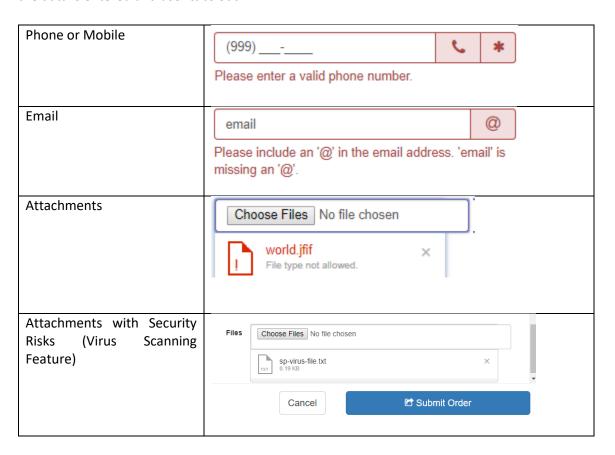

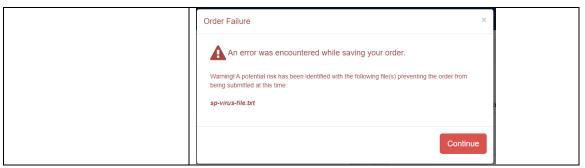

Figure 11.1 – WOE Validation Errors (Invalid Data)

#### Invalid Data (Custom Form Editor)

- Fields entered with invalid data on the Custom Form Editor will display immediately on the Items dialog for dropdown values.

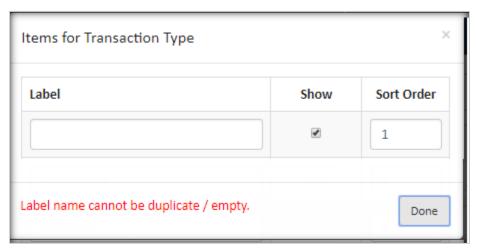

Figure 12.0 - Form Editor Validation Errors (Invalid Data)

#### Office Name

Administrators can enter an office name for the profile associated to their Provider – see Figure 13.0. Once entered, this value appears in the "Office" dropdown on the WOE form for end users – see Figure 13.1. NOTE: If multiple profiles are associated to a Provider then the office name for each profile appears in the "Office" dropdown. This provides end users with the ability to choose the specific office they wish to place their order with.

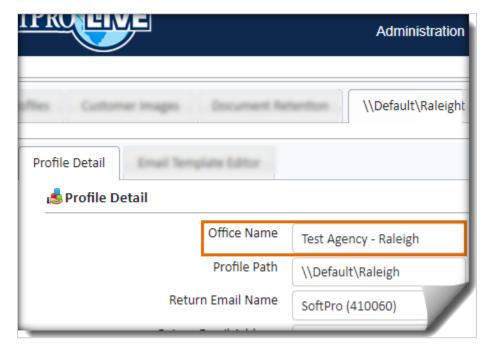

Figure 13.0 – Office Name (Administration > 'View' profile > Profile Detail screen)

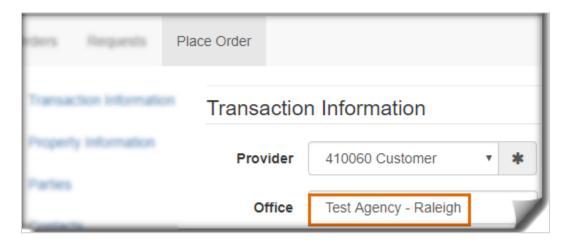

13.1 – Web Order Entry (Office)

#### Viewing Orders in the 360 Queue (by Office)

When "Office" is submitted with an order, the selected office is displayed in the Provider's 360 Queue under the "Provider Reference Name" column – see figure 14.0. The 360 user can easily sort this column to view orders placed for a specific office by clicking on the column header. They can also utilize the 360 Queue view options (edit or create new view) to filter by Provider Reference Name – see figure 14.1. With this filter applied, users will only see orders submitted for that specific office.

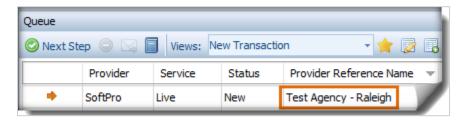

Figure 14.0 – 360 Queue (Provider Reference Name)

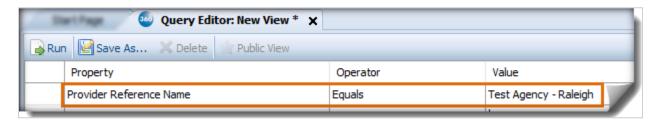

Figure 14.1 – Filter Orders (by Office)

## Receiving Email Notifications (by Office)

Additionally, when the "Office" is selected and submitted with an order, the email address associated to the office Profile will be used for sending email notifications. Previously, email notifications were routed to a single email address since there was no convenient way to identify which office the order was submitted to – see figure 15.0.

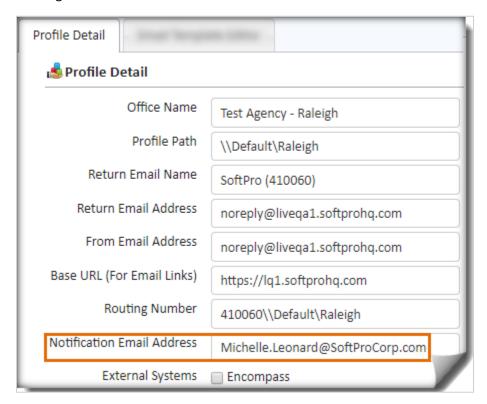

Figure 15.0 - Email Notifications (by Office)

## Newly Added Fields to the Custom Form Editor

In future releases, new fields added to the WOE form by system updates will not automatically be published to end users. Administrators must first go into the Custom Form Editor to make the new field shown and publish to end users. There will be a visual indicator for Administrators to easily notice the field is new and has not yet been published.

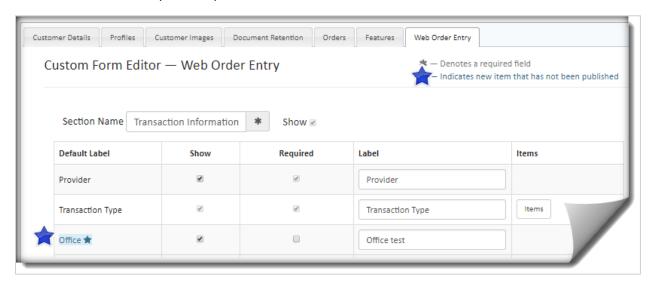

Figure 16.0 – Some system updated fields have 'Show' checked by default

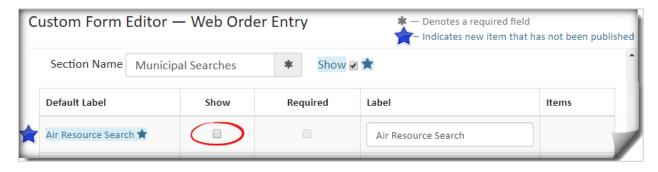

Figure 16.1 – While other system updated fields have 'Show' unchecked by default

# SoftPro Select

| SPLive WOE Field                 | Select Field Code                       | Туре         |
|----------------------------------|-----------------------------------------|--------------|
| Provider                         | Notes                                   | N/A          |
| Transaction Type                 | Order.TransactionType                   | Group Box    |
| Office                           | Notes                                   | N/A          |
| Loan Number                      | Order.Loans.Number                      | 14//         |
| Order Type                       | Order.Type                              | Drop Down    |
| Product Type                     | Order.ProductType                       | Drop Down    |
| Sales Price                      | Order.SalesContract.SalesPrice          | Text Box     |
| Project Name                     | Order.Project                           | Text Box     |
| Loan Amount                      | Order.Loans.Funding.LoanAmount          | Text Box     |
| Est. Settlement Date             | Order.SettlementDate                    | Drop Down    |
| Est. Settlement Date             | Order.IsSettlementDateEstimated         | Checkbox     |
| 2nd Loan Amount                  | Notes                                   | N/A          |
| Marketing Rep                    | Notes                                   | N/A          |
| Settlement Services              | Notes                                   | N/A          |
| Reverse Mortgage                 | Notes                                   | N/A          |
| Order Subordination              | Notes                                   | N/A          |
| Existing Mortgage Being Assigned | Notes                                   | N/A          |
| Municipal Searches Required      | Notes                                   | N/A          |
| Survey Instructions              | Notes                                   | N/A          |
| Property Type                    | Order.Properties.Type                   | Dropdown     |
| Property Address                 | Order.Properties.Address.Address1       | Text Box     |
| Property Zip Code                | Order.Properties.Address.Zip            | Text Box     |
| Property City                    | Order.Properties.Address.City           | Text Box     |
| Property State                   | Order.Properties.Address.State          | Dropdown     |
| Property County                  | Order.Properties.County                 | Text Box     |
| Property Lot                     | Order.Properties.Lots.Number            | Text Box     |
| Property Block                   | Order.Properties.Block                  | Text Box     |
| Property Section                 | Order.Properties.Section                | Text Box     |
| Property District                | Order.Properties.District               | Text Box     |
| Property APN/PID                 | Order.Properties.Parcels.Identification | Text Box     |
| Property Tax Map ID              | Order.Properties.TaxMaps.Identification | Text Box     |
| Property Tract                   | Order.Properties.CensusTract            | Text Box     |
| Property Subdivision             | Order.Properties.Subdivision            | Text Box     |
| Property Brief Legal             | Order.Properties.EscrowBriefLegal       | Text Box     |
| Party Type Individual            | Buyer/Seller Individual                 | Radio Button |
| Party Type Organization          | Buyer/Seller Organization               | Radio Button |
| Party Type Joint                 | Buyer/Seller Type                       | Drop down    |
| Party Individual 1 First Name    | Buyer/Seller Individual1.FirstName      | Text Box     |
| Party Individual 1 Middle Name   | Buyer/Seller Individual1.MiddleName     | Text Box     |
| Party Individual 1 Last Name     | Buyer/Seller Individual1.LastName       | Text Box     |
| Party Individual 1 Suffix        | Buyer/Seller Individual1.Suffix         | Text Box     |
| Party Fax                        | Buyer/Seller Individual1.Fax            | Text Box     |

| SPLive WOE Field                          | Select Field Code                                                                                                    | Туре      |
|-------------------------------------------|----------------------------------------------------------------------------------------------------|-----------|
| Party Cell                                | Buyer/Seller Individual1.Cell                                                                                                    | Text Box  |
| Party Email                               | Buyer/Seller Individual1.Email                                                                                                    | Text Box  |
| Party Individual 2 First Name             | Buyer/Seller Individual2.FirstName                                                                                                    | Text Box  |
| Party Individual 2 Middle Name            | Buyer/Seller Individual2.MiddleName                                                                                                    | Text Box  |
| Party Individual 2 Last Name              | Buyer/Seller Individual2.LastName                                                                                                    | Text Box  |
| Party Individual 2 Suffix                 | Buyer/Seller Individual2.Suffix                                                                                                    | Text Box  |
| Use Property Address                      | N/A                                                                                                    |           |
| Party Address                             | Buyer/Seller Address.Address1                                                                                                    | Text Box  |
| Party City                                | Buyer/Seller Address.City                                                                                                    | Text Box  |
| Party State                               | Buyer/Seller Address.State                                                                                                    | Dropdown  |
| Party Zip                                 | Buyer/Seller Address.Zip                                                                                                    | Text box  |
| Party Organization Name                   | Order.Contacts.Name                                                                                                    | Text Box  |
| Party Organization Address                | Order. Contacts.Address.Address1                                                                                                    | Text Box  |
| Party Organization City                   | Order.Contacts.Address.City                                                                                                    | Text Box  |
| Party Organization State                  | Order.Contacts.Address.State                                                                                                    | Drop down |
| Party Organization Zip                    | Order.Contacts.Address.Zip                                                                                                    | Text Box  |
| Party Organization Phone                  | Order.Contacts.Phone                                                                                                    | Text Box  |
| Party Organization Email                  | Order.Contacts.Email                                                                                                    | Text Box  |
| Party Organization Fax                    | Order.Contacts.Fax                                                                                                    | Text Box  |
| Contact Type (All Types supported in SPS) | Abstractor, Attorney (represents buyer), Attorney (represent seller), Attorney (represents lender), Builder, Escrow Company, General Contractor, Government, Hazard Insurance Agent, HOA, HOA Management Company, Home Inspector, Lender, Listing Agent, Loan Servicer, Mortgage Broker, Other Contact, Payoff Lender, Pest Inspector, Qualified Intermediary, Selling Agent, Settlement Agent, Appraiser, Subcontractor, Surveyor, Title Company, Underwriter | Text Box  |
| Contact Company                           | Order. <contacttype>s.Name</contacttype>                                                                                                    | Text Box  |
| Contact First Name                        | Order. <contacttype>s.MainPerson.FirstName</contacttype>                                                                                                    | Text Box  |
| Contact Last Name                         | Order. <contacttype>s.MainPerson.LastName</contacttype>                                                                                                    | Text Box  |
| Contact Address                           | Order. <contacttype>s.Address.Address1</contacttype>                                                                                                    | Text Box  |
| Contact City                              | Order. <contacttype>s.Address.City</contacttype>                                                                                                    | Text Box  |
| Contact State                             | Order. <contacttype>s.Address.State</contacttype>                                                                                                    | Dropdown  |
| Contact Zip                               | Order. <contacttype>s.Address.Zip</contacttype>                                                                                                    | Text Box  |
| Contact Phone                             | Order. <contacttype>s.Phone</contacttype>                                                                                                    | Text Box  |
| Contact Mobile                            | Order. <contacttype>s.MainPerson.Cell</contacttype>                                                                                                    | Text Box  |
| Contact Fax                               | Order. <contacttype>s.Fax</contacttype>                                                                                                    | Text Box  |
| Contact Email                             | Order. <contacttype>s.Email and</contacttype>                                                                                                    | Text Box  |
|                                           | Order. <contacttype>s.MainPerson.Email</contacttype>                                                                                                    |           |
| Lender Contact Proposed Insured           | Order.Lenders.ProposedInsuredClause                                                                                                    | Text Box  |
| Clause                                    |                                                                                                    | ,         |
| Payoff Section (All fields)               | Notes                                                                                                    | N/A       |
| Notes                                     | Notes                                                                                                    | N/A       |
| Attachments                               | Attachments                                                                                                    | N/A       |

# Custom Fields (NY Document Package Fields)

| SPLive WOE Field    | Mapping to SPS NY DOC Package fields | Туре            |
|---------------------|--------------------------------------|-----------------|
| Air Resource Search | Order.AirResourcesRequested_NY#      | Yes/No Dropdown |

| Certificate of Occupancy  | Order.CertificateOfOccRequested_NY#   | Yes/No Dropdown |
|---------------------------|---------------------------------------|-----------------|
| Emergency Repair Search   | Order.EmergencyRepairsRequested_NY#   | Yes/No Dropdown |
| Fire Department Search    | Order.FireDeptSearchRequested_NY#     | Yes/No Dropdown |
| Fuel Oil Permit           | Order.FuelOilPermitRequested_NY#      | Yes/No Dropdown |
| Health Record Search      | Order.HealthDepartmentRequested_NY#   | Yes/No Dropdown |
| Highway Search            | Order.HighwaySearchRequested_NY#      | Yes/No Dropdown |
| Housing & Building Search | Order.HousingAndBuildingRequested_NY# | Yes/No Dropdown |
| Landmark Search           | Order.LandmarkRequested_NY#           | Yes/No Dropdown |
| Sewer Search              | Order.SewerSearchRequested_NY#        | Yes/No Dropdown |
| Street Report             | Order.StreetReportRequested_NY#       | Yes/No Dropdown |
| Other                     | Order.OtherSearchType_NY#             | Text Box        |

# Classic (Standard & Enterprise)

| SPLive WOE Field                 | Classic Field Code         | Туре             |
|----------------------------------|----------------------------|------------------|
| Provider                         | Notes                      | N/A              |
| Transaction Type                 | PURCREFI                   | Group Box        |
| Office                           | Notes                      | N/A              |
| Loan Number                      | LOANNUMB                   | Text Box         |
| Order Type                       | N/A                        | Notes            |
| Product Type                     | PRODCODE & Notes           | Text Box & Notes |
| Sales Price                      | SALEPRIC                   | Text Box         |
| Project Name                     | Notes                      | N/A              |
| Loan Amount                      | LOANAMT                    | Text Box         |
| Est. Settlement Date             | SETTDATE, SETTTIME & Notes | Text Box         |
| Est. Settlement Date             | N/A                        | N/A              |
| 2nd Loan Amount                  | Notes                      | N/A              |
| Marketing Rep                    | Notes                      | N/A              |
| Settlement Services              | Notes                      | N/A              |
| Reverse Mortgage                 | Notes                      | N/A              |
| Order Subordination              | Notes                      | N/A              |
| Existing Mortgage Being Assigned | Notes                      | N/A              |
| Municipal Searches Required      | Notes                      | N/A              |
| Survey Instructions              | Notes                      | N/A              |
| Property Type                    | PROPTYPE                   | Dropdown         |
| Property Address                 | PROPSTRE                   | Text Box         |
| Property Zip Code                | PROPZIP                    | Text Box         |
| Property City                    | PROPCITY                   | Text Box         |
| Property State                   | STATELET                   | Dropdown         |
| Property County                  | COUNTY                     | Text Box         |
| Property Lot                     | LOTUNIT                    | Text Box         |
| Property Block                   | BLKBLDG                    | Text Box         |
| Property Section                 | Order.Properties.Section   | Text Box         |
| Property District                | Notes                      | N/A              |
| Property APN/PID                 | TAXMAPID                   | Text Box         |
| Property Tax Map ID              | PARCELID                   | Text Box         |

| SPLive WOE Field                           | Classic Field Code                                                                                                    | Туре      |
|--------------------------------------------|----------------------------------------------------------------------------------------------------|-----------|
| Property Tract                             | CENTRACT                                                                                                    | Text Box  |
| Property Subdivision                       | SUBDIVN                                                                                                    | Text Box  |
| Property Brief Legal                       | BLEGAL1                                                                                                    | Text Box  |
| Party Type Individual                      | BYR1MFPC, SLR1MFPC                                                                                                    | Drop down |
| Party Type Organization                    | BYR1MFPC, SLR1MFPC                                                                                                    | Drop down |
| Party Organization Name                    | BYR1NAM1, SLR1NAM1                                                                                                    | Text Box  |
| Party Type Joint                           | BYR1MFPC, SLR1MFPC                                                                                                    | Drop down |
| Party Individual 1 First Name              | BYR1NAM1, SLR1NAM1                                                                                                    | Text Box  |
| Party Individual 1 Middle Name             | BYR1NAM1, SLR1NAM1                                                                                                    | Text Box  |
| Party Individual 1 Last Name               | BYR1NAM1, SLR1NAM1                                                                                                    | Text Box  |
| Party Individual 1 Suffix                  | BYR1NAM1, SLR1NAM1                                                                                                    | Text Box  |
| Party Fax                                  | BYR1FAX1, SLR1FAX1                                                                                                    | Text Box  |
| Party Cell                                 | BYR1CELL1, SLR1CELL1                                                                                                    | Text Box  |
| Party Email                                | BYR1EMAIL, SLR1EMAIL                                                                                                    | Text Box  |
| Party Individual 2 First Name              | BYR1NAM1, SLR1NAM1                                                                                                    | Text Box  |
| Party Individual 2 Middle Name             | BYR1NAM1, SLR1NAM1                                                                                                    | Text Box  |
| Party Individual 2 Last Name               | BYR1NAM1, SLR1NAM1                                                                                                    | Text Box  |
| Party Individual 2 Suffix                  | BYR1NAM1, SLR1NAM1                                                                                                    | Text Box  |
| Use Property Address                       | N/A                                                                                                    | N/A       |
| Party Address                              | BYR1ADR1,SLR1ADR1                                                                                                    | Text Box  |
| Party City                                 | BYR1ADR2,SLR1ADR2                                                                                                    | Text Box  |
| Party State                                | BYR1ADR2,SLR1ADR2                                                                                                    | Dropdown  |
| Party Zip                                  | BYR1ADR2,SLR1ADR2                                                                                                    | Text box  |
| Contact Type (limited mapping for Classic) | Attorney (represents buyer) = BYRAT Attorney (represent seller) = SLRAT Builder = GENCON HOA Management Company = HOA1 Lender = LEN Listing Agent = AG701 Loan Servicer = SVR Mortgage Broker = MTB Selling Agent = AG702 Settlement Agent = FIRM Title Company = TITL Underwriter = UND | Text Box  |
| Contact Company                            | FIRMNAME, TITLNAM, UNDNAME, MTBNAME, SVRNAME, AG701NAM, AG702NAM, BYRATFIR, SLRATFIR, LENNAM1, GENCON, HOA1NAME, HOA1MGMT                                                                                                    | Text Box  |
| Contact First Name                         | FIRMCONT, TITLCONT, UNDCONT, MTBCONT, SVRCONT, AG701FRM, AG702FRM, BYRATNAM, SLRATNAM, LENCONT, GENCONNM                                                                                                    | Text Box  |
| Contact Last Name                          | FIRMCONT, TITLCONT, UNDCONT,<br>MTBCONT, SVRCONT, AG701FRM,<br>AG702FRM, BYRATNAM, SLRATNAM,<br>LENCONT, GENCONNM                                                                                                    | Text Box  |
| Contact Address                            | FIRMADR1, TITLAD1, UNDADR1, MTBADR1, SVRADR1, AG701AD1,                                                                                                    | Text Box  |

| SPLive WOE Field                | Classic Field Code                   | Туре     |
|---------------------------------|--------------------------------------|----------|
|                                 | AG702AD1, BYRATAD1, SLRATAD1,        |          |
|                                 | LENADR1, GENCONAD1, HOA1ADR1         |          |
| Contact City                    | FIRMADR2, TITLAD2, UNDADR2,          | Text Box |
|                                 | MTBADR2, SVRADR2, AG701AD2,          |          |
|                                 | AG702AD2, BYRATAD2, SLRATAD2,        |          |
|                                 | LENDADR2, GENCONAD2, HOA1ADR2        |          |
| Contact State                   | FIRMADR2, TITLAD2, UNDADR2,          | Text Box |
|                                 | MTBADR2, SVRADR2, AG701AD2,          |          |
|                                 | AG702AD2, BYRATAD2, SLRATAD2,        |          |
|                                 | LENDADR2, GENCONAD2, HOA1ADR2        |          |
| Contact Zip                     | FIRMADR2, TITLAD2, UNDADR2,          | Text Box |
|                                 | MTBADR2, SVRADR2, AG701AD2,          |          |
|                                 | AG702AD2, BYRATAD2, SLRATAD2,        |          |
|                                 | LENDADR2, GENCONAD2, HOA1ADR2        |          |
| Contact Phone                   | SETPHONE, TITLPH, UNDPH, MTBPH,      | Text Box |
|                                 | SVRPH, AG701PH, AG702PH, BYRATPH,    |          |
|                                 | SLRATPH, LENPH, GENCONPH, HOA1PH     |          |
| Contact Mobile                  | SETCELL, TITLCELL, UNDCELL, MTBCELL, | Text Box |
|                                 | SVRCELL, AG701MO, AG702MO,           |          |
|                                 | BYRATMO, SLRATMO, LENCELL, HOA1FX    |          |
| Contact Email                   | SETTEMAIL, TITLEMAIL, UNDEMAIL,      | Text Box |
|                                 | MRBEMAIL, SVREMAIL, AG701EMAIL,      |          |
|                                 | AG702EMAIL, BYRATEMAIL,              |          |
|                                 | SLRATEMAIL, LENEMAIL,                |          |
| Contact Fax                     | SETFAX, TITLFX, UNDFX, MTBFX, SVRFX, | Text Box |
|                                 | AG701FX, AG702FX, BYRATFX, SLRATFX,  |          |
|                                 | LENFX, GENCONFX                      |          |
| Lender Contact Proposed Insured | LPINSD                               | Text Box |
| Clause                          |                                      |          |
| Payoff Section (All fields)     | Notes                                | N/A      |
| Notes                           | Notes                                | N/A      |
| Attachments                     | Attachments                          | N/A      |